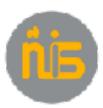

|                       | Student Username: gr4 Passwo<br>ads only - Not to be used with S |                            |
|-----------------------|------------------------------------------------------------------|----------------------------|
| WLAN     Bluetooth On | CHOCSE A NETWORK                                                 | • 7 ()                     |
| Notifications         | Administaff<br>NYP DP Student<br>PYP iPad                        |                            |
| This step is comple   | eted only if you are working at NI                               | S on the Parent Seesaw Day |

#### 2. Update your IOS

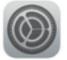

| Pal V           |         | 3-13 PM                  | 8 844 🗰    |
|-----------------|---------|--------------------------|------------|
| Settings        |         | Cenercl                  |            |
| Q, Settinai     |         |                          |            |
|                 |         | About                    | <u>7</u> 2 |
| 🔁 Ai plane Mude | 0       | Software Update          | 5          |
| 🛜 WLAN          | Student |                          |            |
| Bluetooth       | On      | Siri                     | ж.         |
|                 |         | Spotlight Search         | 8          |
| 6 Nutifications |         | Handolf & Suggested Apps | 8          |
| Control Center  |         | Multitasking             | *          |
| Do No: Disturb  |         |                          |            |
|                 | -       | Accessibility            | 8          |
| 🙆 Gerenal       |         | USE SIDE SMITCH TO:      |            |

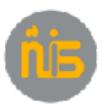

#### 3. Sign in to iTunes (Or Create New Apple ID) This step is most likely completed through the set up of your iPad. If you forgot your Apple ID, you can press the "Forgot Apple ID or Password" 4. Ensure Updates are set to "Automatic Downloads" Pal V 2-30 PM 2 814 000 Settings Tunes & App Stores Do NO: DISLUTD Sign In General Forget /pale ID or Password! **Display & Brightness** Create New Apple ID Wallpaper se for jast about everything you do with Apple Sounds AUTOMATIC CONNECADS Passcode Lpdates Battery SUBCESTED APPS Privacy Installed Apps App suggestions appear on the lock screen and in the app switches. Suggestions are based an your location and app usage. I runes & Aop Stole This step is completed only if you are not signed in to iTunes

- 5. If you are signed in to iTunes, click on your Apple ID -> View Apple ID
- 6. Click "Payment Information"

|         | 2**Bage                                                                                              | а 2000 — Салон Аларияничка — Салон<br>Салон Аларияничка                                                                                                    | serings                                                                      | s in the second second se | 2 000 m |
|---------|----------------------------------------------------------------------------------------------------|----------------------------------------------------------------------------------------------------|------------------------------------------------------------------------------|----------------------------------------------------------------------------------------------------|---------|
| 140     | Cuntral Canitor<br>De Nas Distants                                                                   | Ande Collecter was an Official one                                                                                                    | Control Contas                                                               |                                                                                                    |         |
| 0000000 | General<br>Disofus & Bigdifriens<br>Validade<br>Sounds<br>Decimite reference<br>Names<br>Description | V DRAWETSTYLDAW<br>M DRAWETSTYLDAW<br>M Appi<br>M Appi<br>M Colls Statution Colls<br>M Stocks Statution Colls<br>M Stocks Statution Co | Marger AssielD<br>Stans Utrans Asse Don<br>Chil Powren: Information<br>Stans | Ansaurt Done<br>Invested words of a Piper all out in a<br>declarate that Decima, is cedite dock dom                                                                                                    | 0000    |
| -       | Ched<br>broken promotion<br>III 111 A Aug Mont                                                       | Forgat de la companya de la companya                                                                                                    | PR ALS &                                                                     |                                                                                                    | 2       |

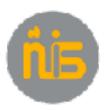

7. Ensure Payment information is entered including the Security Code on the Back of your Credit Card. UnionPay Credit Cards do not seem to work.

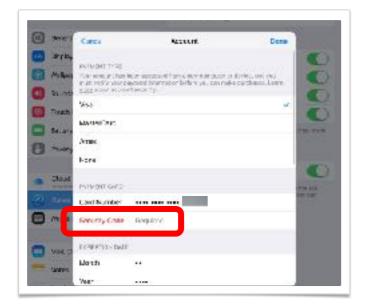

#### 8. Go to: share.nanjing-school.com/ipads > Scroll to and select: Required Apps

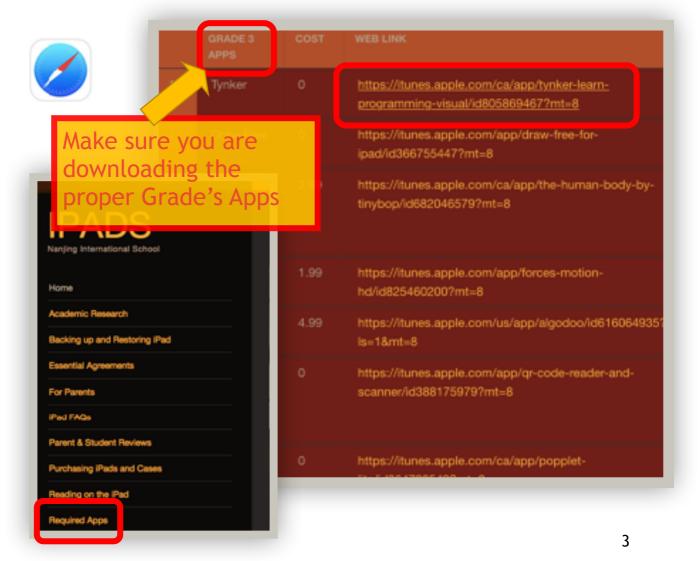

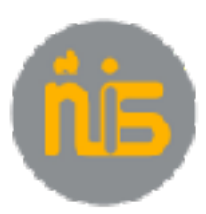

9. If Set Up Family Sharing opens, click Not Now

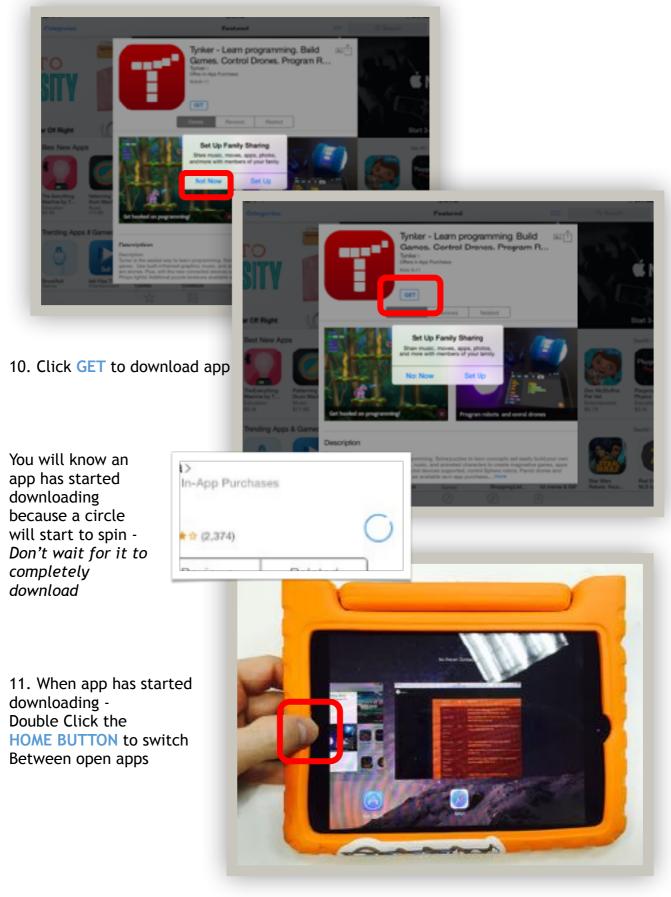

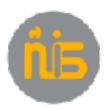

12. From the home screen, select Settings > General

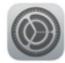

13. Select Restrictions. Select Enable Restrictions

| Do Not Disturb            | Mote                                                     | 1                      |
|---------------------------|----------------------------------------------------------|------------------------|
| -                         | Rotation Look a available in Control Carrier.            |                        |
| General                   | Usege                                                    | >                      |
| Sounds                    | Background App Rafreah                                   | 5                      |
| 😵 Wallpapers & Brightness |                                                          |                        |
| Privacy                   | Auto-Lock                                                | 10 Minutes >           |
|                           | Passcode Look                                            | C# >                   |
| Cloud C                   | Restrictions                                             | Off >                  |
| Mail, Contacts, Calendars | Look / Unlock                                            | •                      |
| Notes                     | A denarioally lock and unlock your Fad when you close an | d open the IPad cover. |

14. For Grade 4 students only, Enter the 4-digit passcode: **2027**. Make sure you remember this passcode in case you need to change the settings. PLEASE DO NOT TELL THIS PASSCODE TO THE STUDENTS

| E               | inter Passcod    | e Cance   |
|-----------------|------------------|-----------|
| Enter you       | r Restrictions F | asscode   |
| -               |                  | -         |
|                 |                  |           |
|                 | 0                | 0         |
| 1               | 2<br>ABC         | 3         |
| <b>4</b><br>ані | 5                | 6<br>MNO  |
| -               | 8                | 9<br>WXYZ |
| 7<br>PORS       | TUV              | WX12      |

You may have a restrictions passcode set already. If so, please:

- Enter "your" passcode
- Disable Restrictions
- Then Enable Restrictions
- Enter the New Passcode: 2027

Keeping the passcode the same for the grade, ensures that faculty can help a student, when they need to.

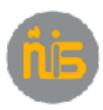

#### 15. Set Deleting Apps, and In-App Purchases OFF

| Pad 😵 |               |         | 10:1   | 8 AM       |              | \$ 96% <b>■</b> |
|-------|---------------|---------|--------|------------|--------------|-----------------|
|       | Settings      |         | K Gene | ral        | Restrictions |                 |
|       | WLAN          | Teacher | 0      | Installing | Apps         |                 |
| 8     | Bluetooth     | On      | 8      | Deleting   | Apps         |                 |
|       |               |         | 0      | In-App P   | urchases     | $\rightarrow$   |
| 6     | Notifications |         |        |            |              |                 |

#### 16. Set:

- Music, Podcasts & iTunes U to Clean
- Movies to G
- TV Shows to TV-G
- Books to Restricted
- Apps to All
- Siri to Restricted
- Websites to Restricted

| Pac 👻 |                      |   | 19927 AM   |                   | 5             | 91%     |
|-------|----------------------|---|------------|-------------------|---------------|---------|
|       | Settings             | < | General    | Restrictions      |               |         |
| -     |                      |   |            |                   |               |         |
| 9     | WLAN Teacher         |   | ALLOWED C  | ONTENT:           |               |         |
| *     | Bluetooth On         |   | Ratings Fo | ٣                 | United States | >       |
|       |                      |   | Music, Poc | dcasts & iTunes U | Clean         | >       |
| ٦     | Notifications        |   | Movies     |                   | G             | >       |
| 8     | Control Center       |   | TV Shows   |                   | TV-G          | >       |
| C     | Do Not Disturb       |   | Books      |                   | Restricted    | >       |
|       |                      |   | Apps       |                   | All           | 5       |
| Ø     | General              |   | Siri       |                   | Destricted    |         |
| AA    | Display & Brightness |   | SIT        |                   | Restricted    | <u></u> |
| *     | Wallpaper            |   | Websites   |                   | Restricted    | >       |
|       | an pacipus           |   | Password   | Settings          |               | >       |
| 46    | Sounds               |   |            |                   |               |         |

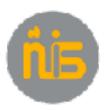

17. Go to iTunes & App Store - Set Automatic Downloads for:

- Music to OFF
- Apps to OFF
- Books to OFF

| Privacy                     | AUTOMATIC DOWNLOADS                                                          |
|-----------------------------|------------------------------------------------------------------------------|
| <ul> <li>iClcud</li> </ul>  | Music                                                                        |
| S ITunes & App Store        | 😂 Apps 🛁 💭                                                                   |
|                             | 🛄 Bocks 📃 🛁                                                                  |
| 🔤 Mail, Contacts, Calendars | 🕒 Upclates                                                                   |
| Notes                       | Automatically download new purchases (including free) made on other devices. |

- 18. Go to iCloud Set:
- Find My iPad to ON
- Turn all other items OFF

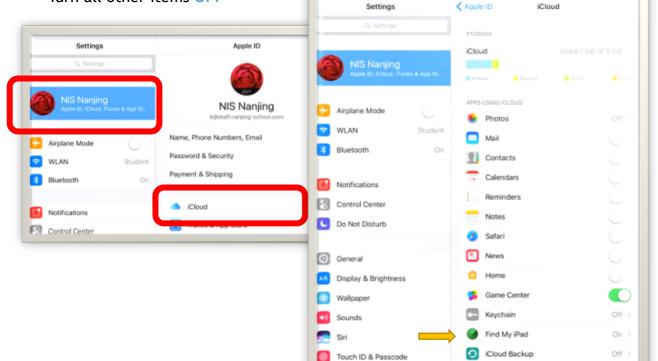

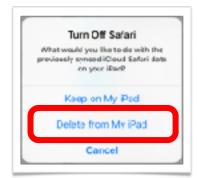

You will get a few messages similar to this -Press "Delete from My iPad"

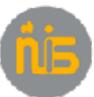

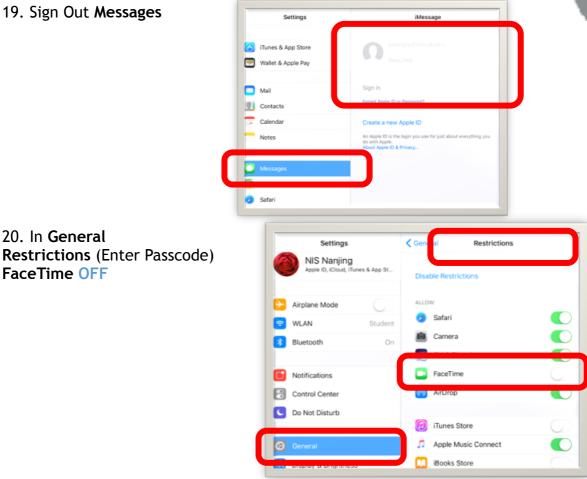

21. Go to Touch ID & Passcode - Make sure the passcode is off

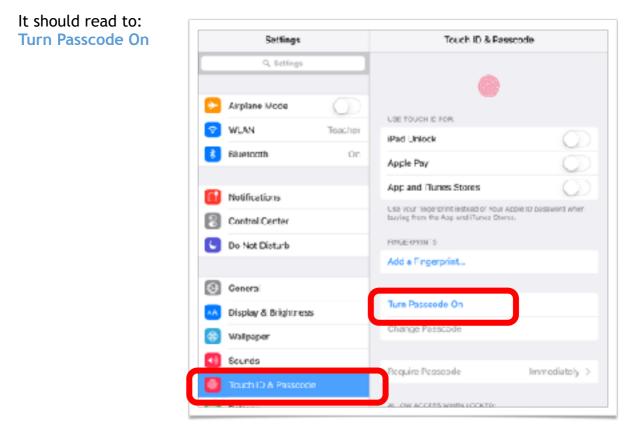

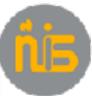

| guage & Region<br>d Language<br>ose ENGLISH | <ul> <li>Notifications</li> <li>Control Center</li> <li>Do Not Disturb</li> <li>General</li> <li>Display &amp; Brightness</li> </ul>                                                                                                    | Restrictions On > Date & Time > Keyboard > Language & Region >                                                                                                    |
|---------------------------------------------|----------------------------------------------------------------------------------------------------|----------------------------------------------------------------------------------------------------|
|                                             | Wallpaper                                                                                                    | Dictionary                                                                                                    |
|                                             |                                                                                                    |                                                                                                    |
| NIS Nanjing                                 | iPad Language<br>Other Languages                                                                                                    | Englise                                                                                                    |
| Apple ID, iCloud, iTunes & App              | St<br>REGION FORMATS                                                                                                    |                                                                                                    |
| Airplane Mode                               | Region                                                                                                    | United States >                                                                                                    |
| WLAN Stud                                   | Calendar                                                                                                    | Gregorian >                                                                                                    |
| Bluetooth                                   | On Temperature Unit                                                                                                    | °F >                                                                                                    |
|                                             | Region Format                                                                                                    | t Example                                                                                                    |
| Notifications                               | 12:34 /<br>Thursday, Janu                                                                                                    |                                                                                                    |
| Control Center                              | \$1,234.56                                                                                                    | 4,567.89                                                                                                    |
| Do Not Disturb                              | Settings                                                                                                    | Coneral Language & Region                                                                                                    |
|                                             |                                                                                                    |                                                                                                    |
| General                                     |                                                                                                    |                                                                                                    |
| General                                     |                                                                                                    | iPad Language English >                                                                                                    |
| General                                     | NIS Nanjing                                                                                                    | Other Languages                                                                                                    |
| General                                     |                                                                                                    | Other Languages                                                                                                    |
| General                                     | NIS Nanjing<br>Apple ID. ICloud. ITunes & App 1<br>Cancel                                                                                                    | Other Languages                                                                                                    |
| General                                     | Apple ID. ICloud. ITunes & Appl<br>Cancel                                                                                                    | Other Languages<br>St<br>iPad Language Done                                                                                                    |
| General                                     | Apple ID. ICloud. ITunes & Appl<br>Cancel<br>Airpla<br>WLA English<br>English                                                                                                    | Other Languages<br>St<br>iPad Language Done<br>O Servet States >                                                                                                    |
| General                                     | NIS Nanjing<br>Apple ID. ICloud. ITunes & Appl<br>Cancel<br>Airpla<br>WLA English<br>Bluetor English (U.S.)<br>Español (EE. UU.)                                                                                                    | Other Languages<br>iPad Language Done O. Serreb C. Serreb C. Sere |
| General                                     | Apple ID. ICloud. ITunes & Appl<br>Cancel<br>Airpla<br>WLA<br>Bluetor<br>English<br>English<br>English<br>English<br>English<br>English                                                                                                    | Other Languages<br>iPad Language Done O. Serreb C. Serreb C. Sere |
| General                                     | NIS Nanjing<br>Apple ID. ICloud. ITunes & Appl<br>Cancel<br>Airplo<br>WLA English<br>Bluetor English (U.S.)<br>Español (EE. UU.)<br>Spanish (US)                                                                                                    | Other Languages<br>iPad Language Done O. Serreb C. Serreb C. Sere |
| General                                     | NIS Nanjing<br>Apple ID. ICloud. ITunes & Appl<br>Cancel<br>Airplo<br>WLA English<br>Bluetor English (U.S.)<br>Español (EE. UU.)<br>Spanish (US)<br>Notific English (Australia)<br>English (Australia)<br>English (Australia)                                      | Other Languages<br>iPad Language Done O. Serreb C. Serreb C. Sere |
| General                                     | NIS Nanjing<br>Apple ID. ICloud. Itunes & Appl<br>Cancel<br>Airpla<br>WLA English<br>Bluetor English (U.S.)<br>Español (EE. UU.)<br>Spanish (US)<br>Notific English (Australia)<br>English (Australia)<br>English (Canada)<br>English (Canada)<br>English (Canada) | Other Languages<br>iPad Language Done O. Serreb C. Serreb C. Sere |

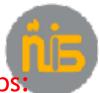

# NOTE. After you have finished installing the apps: 23. Go back to General > Restrictions

| Do Not Disturb            | Mote                                                      |                       |
|---------------------------|-----------------------------------------------------------|-----------------------|
|                           | Rotation Look is available in Control Center.             |                       |
| ) General                 | Usege                                                     | >                     |
| Sounds                    | Background App Rafreah                                    | 5                     |
| Wallpapers & Brightness   |                                                           |                       |
| Privacy                   | Auto-Lock                                                 | 10 Minutes >          |
|                           | Passcode Look                                             | Off >                 |
| Cloud                     | Restrictions                                              | Off >                 |
| Mail, Contacts, Calendars | Look / Unlock                                             | •                     |
| Notes                     | A terretically ack and unlock your Ead when you close and | open the IParl prove. |

#### 24. Set Installing Apps OFF

| Pad 🕈 |               |         | 10:11   | BAM        |              | 8 95%         |
|-------|---------------|---------|---------|------------|--------------|---------------|
|       | Settings      |         | < Gener | ral        | Restrictions |               |
| 1     | WLAN          | Teacher | 8       | Installing | g Apps       | $\rightarrow$ |
| *     | Bluetooth     | On      | $\odot$ | Deleting   | Apps         | $\bigcirc$    |
|       |               |         | 3       | In-App I   | Purchases    | $\bigcirc$    |
|       | Notifications |         |         |            |              |               |

#### 25. Set Accounts to Don't allow changes Adding Friends to OFF

| 0  |                      | Accounts               |   |
|----|----------------------|------------------------|---|
| ٨A | Display & Brightness | Background App Refresh |   |
| *  | Wallpaper            | Volume Limit           |   |
| 40 | Sounds               | TV Provider            |   |
|    | Siri                 |                        |   |
| ۲  | Touch ID & Passcode  | GAME CENTER:           |   |
|    | Battery              | Multiplayer Games      | 0 |
| 0  | Privacy              | Adding Friends         | 0 |
|    |                      | Screen Recording       |   |

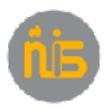

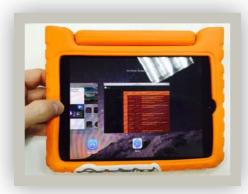

26. Make sure to buy an NIS recommended case.

You can get these in the Apple Shop at NIS.

27. Send charger to school

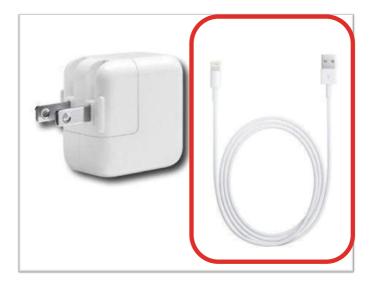

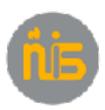

## **ONLY IF YOU USE VPN**

Go to **General** VPN Choose the (i) Switch **Connect on Demand of OFF** 

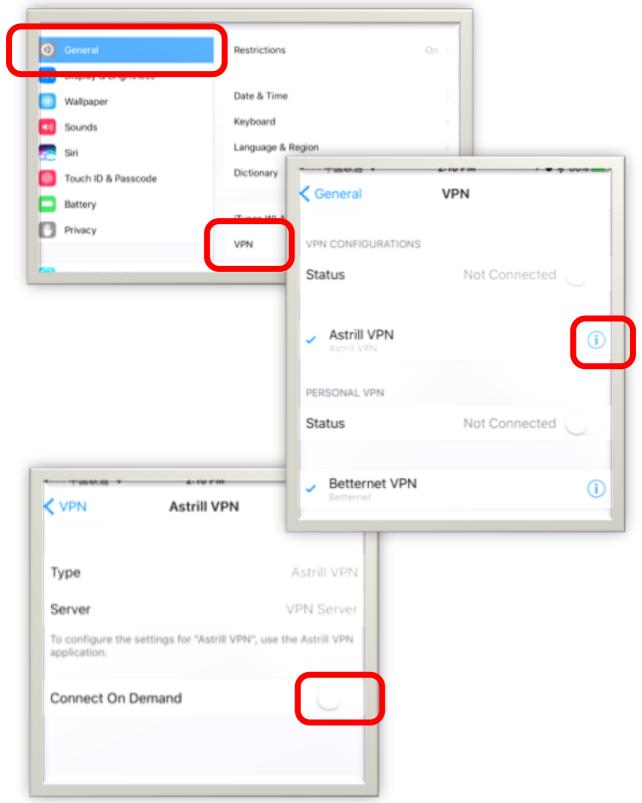